# Portfolio Manager — Score Update

User guide

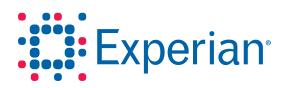

## Portfolio Manager — Score Update

User guide

VantageScore<sup>®</sup> is a registered trademark of VantageScore Solutions, LLC.

© 2013 Experian Information Solutions, Inc. All rights reserved. Title and copyright in this document at all times belong to Experian. It shall be kept strictly confidential and may only be used by employees of the client authorized for such purpose. This document (or any part of it) shall not be copied or reproduced (in any form whatsoever), transmitted or stored within a retrieval system or disclosed to any third party without the prior written consent of Experian. Experian reserves the right to revise or otherwise alter this publication and associated software and to make changes to the content thereof, without obligation to notify any person of such changes or revisions.

## Contents

| Introduction                                         | 1  |
|------------------------------------------------------|----|
| Experian Access <sup>™</sup>                         | 1  |
| Experian Access features (available with all suites) | 1  |
| Experian Access benefits                             | 1  |
| Experian Access target clients                       | 1  |
| Portfolio Manager — Score Update⁵ overview           | 2  |
| Accessing Portfolio Manager — Score Update           | 3  |
| First-time user login                                | 3  |
| Accessing Portfolio Manager — Score Update           | 3  |
| Products tab                                         | 5  |
| Terms and conditions                                 | 6  |
| Portfolio Manager — Score Update file submission     |    |
| Portfolio Manager — Score Update STEP 1              | 7  |
| Portfolio Manager — Score Update STEP 2              | 8  |
| Portfolio Manager — Score Update STEP 3              | 9  |
| Portfolio Manager — Score Update batch upload        |    |
| File validation                                      | 10 |
| Error message — batch file not validated             | 11 |
| File submission and processing                       | 12 |
| Order status                                         | 12 |
| End-user email notification                          | 13 |
| Downloading a file                                   |    |
| Sample output file                                   |    |
| Output data                                          | 16 |
| Support                                              |    |

## Introduction

#### Experian Access<sup>™</sup>

Experian's Access platform enables Web access for clients to many product suites. This user guide covers the Portfolio Manager — Score Update<sup>™</sup> product. User guides for other products are located on the Access Help Center page. The features and benefits of this delivery option are included below.

#### Experian Access features (available with all suites)

- User-friendly interface with tips and help content embedded in the application process to help clients with their report requests
- Web-enabled user groups (recorded and archived for reference anytime) to introduce new products and provide client training
- · Quarterly newsletter to introduce new products and functionality
- Delegated administration of users via Experian Web Access Control System (EWACS)
- Secured Socket Layer with 128-bit encryption
- No special hardware or software is required; an Internet-ready PC with a standard 128-bit encryption browser is all that is necessary (Internet Explorer 7 or better, + or Firefox)
- Multiple user access to the File One<sup>™</sup> credit database

#### **Experian Access benefits**

- No additional cost
- Highly secure application
- · Allows clients to manage their own users, including powerful usage reporting capabilities
- Available 24 hours a day, seven days a week
- · Lower client training time and associated costs

#### **Experian Access target clients**

Access is ideal for clients that want to access Experian's credit products and services via the Internet from multiple locations but do not have volume levels that require or justify dedicated or leased-line access. In addition, this delivery method will appeal to our clients that require access to Experian's products from a remote location. There is no additional hardware or software required beyond a standard computer with a modem and Internet access. Access is browser-based and is presented in a user-friendly Web application format. Typical industries using Access are financial services; banking; automotive; collections; credit unions; and telecommunications, energy and cable (TEC). Access provides clients with an immediate view into the credit health of their customers.

## Portfolio Manager — Score Update<sup>™</sup> overview

This user guide is intended for Experian clients accessing Portfolio Manager — Score Update, a browser-based self-service account management service available through Experian Access.<sup>™</sup>

#### Portfolio Manager — Score Update:

- · Enables small clients to medium clients to perform account reviews more easily
- Enables users to quickly score their portfolio
- Has a turnaround time of less than 24 hours

For additional support, contact Customer Support at 1 800 831 5614 or the Technical Support Center at 1 800 854 7201.

## Accessing Portfolio Manager — Score Update

#### First-time user login

In order to access Portfolio Manager, first-time users must be set up by their security designate. Once set up, the user will receive a notification that he or she has been granted access to Portfolio Manager — Score Update.

The security designate will receive an email with the user ID and a separate email containing a temporary password. The security designate must forward both of these email notifications to use as part of Experian's security policy.

#### Accessing Portfolio Manager — Score Update

The user may access Portfolio Manager — Score Update via the following URL: www.experian.com/access. Enter the **user ID** and temporary **password** received via email.

| A world of insight            |                                                                                                    |
|-------------------------------|----------------------------------------------------------------------------------------------------|
| Experian Access <sup>SM</sup> |                                                                                                    |
|                               | ACCESS <sup>M</sup><br>FINFORMATION ON OVER 220 MILLION CONSUMERS<br>HELP YOU MAKE SOUND BUSINESS DECISIONS                                                                                                    |
| Secure Member Login           | Experian Access meets the consumer credit information needs of various industries including: banking,                                                                                                    |
| * Experian ID:                | collections, credit unions, government, automotive, retail, utilities, telecommunications, cable and property management.                                                                                                    |
| * Password:                   | NEW Data and Products available via Experian Access                                                                                                    |
| Sign In                       | The VantageScore 3.0 model is used as a risk score, which is a key component that lenders use to determine your<br>creditworthiness.<br>iScreen with Estimated Interest Rate Calculator - new enhancement to iScreen that allows you to generate a list of credit<br>qualified prospects for auto loan re-finance. |

The system delivers the user to the post-login homepage. The user has the option to set his or her login preference to go directly to Portfolio Manager — Score Update. Select the **Preferences** tab at the top of the screen and select **My Landing Page** under **Preferences**. Then select the **Portfolio Manager** — **Score Update** radio button under the **Product Inquiry Page** and save. This sets the login preference to Portfolio Manager — Score Update.

| references                                      |                                                 | My Account                                                          |  |  |  |
|-------------------------------------------------|-------------------------------------------------|---------------------------------------------------------------------|--|--|--|
| ease provide the information requested below. I | ields marked with an asterisk (*) are required. | » Home<br>» Products                                                |  |  |  |
|                                                 |                                                 | » Archives                                                          |  |  |  |
| ogin Landing Page                               | 1                                               | » Preferences                                                       |  |  |  |
| Home Page                                       | Product Inquiry Page                            | <ul> <li>Address Search<sup>SM</sup></li> </ul>                     |  |  |  |
| Welcome to Experian Access <sup>SM</sup>        | Address Search                                  | <ul> <li>Address Update</li> </ul>                                  |  |  |  |
|                                                 | Address Update                                  | Automotive Credit Profile <sup>SM</sup>                             |  |  |  |
|                                                 | Automotive Credit Profile                       | Bullseye     Collection Report     Connect Check Plus <sup>SM</sup> |  |  |  |
|                                                 | Bank of America Trend View                      |                                                                     |  |  |  |
|                                                 | Bullseye                                        |                                                                     |  |  |  |
|                                                 | Collection Report                               | <ul> <li>Credit Profile</li> </ul>                                  |  |  |  |
|                                                 | Connect Check Plus 3                            | <ul> <li>Employment Insight<sup>SM</sup></li> </ul>                 |  |  |  |
|                                                 | Credit Profile                                  | > Healthcare Credit Profile <sup>SM</sup>                           |  |  |  |
|                                                 | Employment Insight                              | <ul> <li>Instant Update</li> </ul>                                  |  |  |  |
|                                                 | Mealthcare Credit Profile                       | My Landing Page                                                     |  |  |  |
|                                                 | ◎ Instant Update                                | <ul> <li>Prequalification</li> </ul>                                |  |  |  |
|                                                 | Portfolio Manager - Score Update                | <ul> <li>Social Search</li> </ul>                                   |  |  |  |
|                                                 | Prequal                                         | <ul> <li>Subscriber Decode</li> </ul>                               |  |  |  |
|                                                 | Social Search                                   |                                                                     |  |  |  |
|                                                 | Subscriber Decode                               |                                                                     |  |  |  |
|                                                 | Vantage Trust FCU Advanced IP                   | Products Available for Demo                                         |  |  |  |
|                                                 | O Verengo Solar Instant PreQual                 | Collection Advantage <sup>SM</sup>                                  |  |  |  |

## **Products tab**

When the cursor hovers over the **Products** tab, a drop-down menu for access to all available Experian Access products is revealed. To begin using the product, click on **Portfolio Manager** — **Score Update** located underneath the **Account Review** product group.

| Prospect Marketing<br>Prequalification<br>IScreen <sup>3M</sup> | Partner Services<br>> Income View <sup>644</sup><br>> SmartBusinessReports <sup>654</sup><br>> Business IQ <sup>664</sup> |
|-----------------------------------------------------------------|----------------------------------------------------------------------------------------------------|
|                                                                 |                                                                                                    |
|                                                                 |                                                                                                    |
|                                                                 | Products Available for Demo<br>Address Search <sup>SM</sup>                                                               |
|                                                                 | Automotive Credit Profile <sup>SM</sup>                                                                                   |
| users                                                           | Bullseye                                                                                                    |
|                                                                 | Connect Check Plus <sup>SM</sup>                                                                                          |
|                                                                 | Employment Insight <sup>5M</sup><br>Healthcare Credit Profile <sup>5M</sup>                                               |
|                                                                 | users.<br>easy steps, up to 5,000 cred                                                                                    |

## Terms and conditions

Initially, requirements for accessing Portfolio Manager — Score Update are presented. The user must check the box for "**I agree to the terms and conditions above.**"

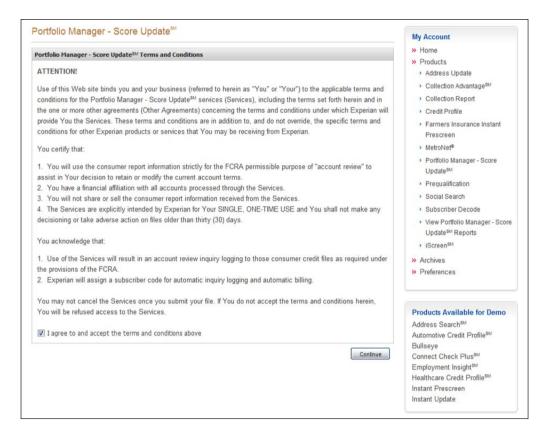

## Portfolio Manager — Score Update file submission

#### Portfolio Manager — Score Update STEP 1

Once the user agrees to the terms and conditions, the **Portfolio Manager** — **Score Update** page is displayed. The user can start the Portfolio Manager process by selecting the **access subcode** under the **Billing Information** section in **STEP 1**. The **access subcode** selected must correspond to the use of the product which in this case is account review.

|         | Experian<br>A world of insight     |          | Welcome, Anna Cabreza 🗄 🎲 Manage My Profile 🗄 Access Control Sy                            |
|---------|------------------------------------|----------|--------------------------------------------------------------------------------------------|
| Ноте    | Products                           | Archives | Preferences                                                                                |
|         | io Manager -<br>rovide the informa |          | pdate <sup>sм</sup><br>ed below. Fields marked with an asterisk ( <b>*</b> ) are required. |
| STEP 1: | Inquiry Details                    |          | 7                                                                                          |
|         | Information                        |          | •                                                                                          |

#### Portfolio Manager — Score Update STEP 2

In **STEP 2**, the user selects the data to append by checking the box next to the name of the models. The user can select up to five models.

Example:

| Credit Risk                            | Experian/Fair Isaac (FICO Scores) | Income & Debt Estimators        |
|----------------------------------------|-----------------------------------|---------------------------------|
| VantageScore® 3.0                      | Risk Model 2                      | Income Insight <sup>sm</sup>    |
| Scorex PLUS <sup>SM</sup> for Existing | 🔲 Risk Model 3                    | Income Insight W2 <sup>SM</sup> |
| Accounts Model                         | Risk Model 8                      |                                 |
| Bankruptcy                             |                                   |                                 |
| Bankruptcy PLUS <sup>SM</sup> Rescaled |                                   |                                 |

#### Scores available

- VantageScore<sup>®</sup> 3.0
- Scorex PLUS<sup>™</sup> for existing accounts
- Bankruptcy PLUS<sup>™</sup> rescaled
- Income Insight<sup>sm</sup>
- Income Insight W2<sup>™</sup>
- FICO Risk Model 2
- FICO Risk Model 3
- FICO Risk Model 8

#### Portfolio Manager — Score Update STEP 3

In **STEP 3**, the user uploads the file to be processed. The user will name the file in the **Job Title** field. Then the user clicks on the **Browse** button in order to locate the file to upload. The file extensions that can be uploaded are **CSV**, **XLS** and **XLSX**. The maximum number of records that can be uploaded per day is 50,000 in a file. The input file format is specified in the link "**See batch upload instructions**." The user selects the file to be uploaded. "**File contains a column header row**" is preselected, and the user must leave it that way unless the file he or she is uploading does not have a header row. The user must agree to the **Terms and Conditions**, which are similar to the Terms and Conditions presented at the beginning when accessing Portfolio Manager — Score Update.

| Select Batch File                                                                                                    | Required Fields                                                                                                    |
|----------------------------------------------------------------------------------------------------|----------------------------------------------------------------------------------------------------|
| * Job Title:<br>* Upload File:<br>File contains a column header row<br>See batch upload instructions                                                                                                    | The following fields must be included in the uploaded<br>file using the order listed below.<br>A. Inquiry ID<br>B. First Name<br>C. Last Name<br>D. Street Address<br>E. City (optional)<br>F. State<br>G. Zip Code<br>H. Social Security Number (optional) |
| erms and Conditions                                                                                                    |                                                                                                    |
| I certify that I have an existing account relationship with<br>nformation strictly for the FCRA permissible purpose of "acco<br>current account terms. Please read carefully, it is imperative<br>adhere to our comprehensive terms and conditions. | ount review" to assist in my decision to retain or modify the                                                                                                    |

## Portfolio Manager — Score Update batch upload

For further assistance in uploading of files, the "**See batch help instructions**" link contains more detailed instructions on how to upload a file.

#### File validation

Once the list is uploaded, it is validated, and a validation sample is presented. The user must click the **Submit** button to submit the file and start processing.

| taxing 1                                                             |                                                                                 |           | -                                                                              |                  |                                                                                          |                                                                                                    |                         |                                        |                                                                                           |
|----------------------------------------------------------------------|---------------------------------------------------------------------------------|-----------|--------------------------------------------------------------------------------|------------------|------------------------------------------------------------------------------------------|----------------------------------------------------------------------------------------------------|-------------------------|----------------------------------------|-------------------------------------------------------------------------------------------|
| ome l                                                                | Products /                                                                      | Archives  | Preferences                                                                    | 5                |                                                                                          |                                                                                                    |                         |                                        |                                                                                           |
| ortfolio                                                             | Manager -                                                                       | Score l   | Jpdate <sup>s</sup> Up                                                         | load Resul       | ts                                                                                       |                                                                                                    |                         | 3                                      | Edit Batch Inqui                                                                          |
|                                                                      | is available for                                                                |           |                                                                                | ssing or your ba | ton me. Aiter t                                                                          | he file has been processed,                                                                                                    | you will receive an e-n | ian morrning                           | g you mat                                                                                 |
| review of                                                            | Valid Records                                                                   |           |                                                                                |                  |                                                                                          |                                                                                                    |                         |                                        |                                                                                           |
| Alexandra and                                                        | Valid Records                                                                   | Middl     | Last Name                                                                      | Gen Code         | SSN                                                                                      | Address                                                                                                    | City                    | State                                  | Zip                                                                                       |
| Inquiry Id                                                           |                                                                                 | Middl     | Last Name<br>Bruce West                                                        | Gen Code<br>Jr   | SSN<br>666553476                                                                         | Address<br>619 Revere Dr                                                                                                    | C≹y<br>Los Angeles      | State                                  | Zip<br>44104-1972                                                                         |
| Inquiry Id<br>1                                                      | First Name                                                                      |           |                                                                                |                  |                                                                                          |                                                                                                    |                         |                                        |                                                                                           |
| Inquiry Id<br>1<br>2                                                 | First Name<br>Michael                                                           | A         | Bruce West                                                                     |                  | 666553476                                                                                | 619 Revere Dr                                                                                                    |                         | он                                     | 44104-1972                                                                                |
| Inquiry Id<br>1<br>2<br>3                                            | First Name<br>Michael<br>Kelli                                                  | A<br>Jean | Bruce West<br>Marshall                                                         | Jr               | 666553476<br>666394149                                                                   | 619 Revere Dr<br>8200 N Highway 99                                                                                             |                         | OH<br>KS                               | 44104-1972<br>66547-9516                                                                  |
| Inquiry Id<br>1<br>2<br>3<br>4                                       | First Name<br>Michael<br>Kelli<br>John                                          | A<br>Jean | Bruce West<br>Marshall<br>Wellick                                              | Jr               | 666553476<br>666394149<br>666079866                                                      | 619 Revere Dr<br>8200 N Highway 99<br>USS Porterca Div                                                                         |                         | OH<br>KS<br>AE                         | 44104-1972<br>66547-9516<br>09582-1296                                                    |
| Inquiry Id<br>1<br>2<br>3<br>4<br>5                                  | First Name<br>Michael<br>Kelli<br>John<br>Margaret                              | A<br>Jean | Bruce West<br>Marshall<br>Wellick<br>Ware                                      | Jr               | 666553476<br>666394149<br>666079866<br>666141198                                         | 619 Revere Dr<br>8200 N Highway 99<br>USS Porteroa Div<br>PO Box 146                                                           |                         | OH<br>KS<br>AE<br>WV                   | 44104-1972<br>66547-9516<br>09582-1296<br>26525-0146                                      |
| Inquiry Id<br>1<br>2<br>3<br>4<br>5<br>6                             | First Name<br>Michael<br>Ketti<br>John<br>Margaret<br>Johnny                    | A<br>Jean | Bruce West<br>Marshall<br>Wellick<br>Ware<br>Ramsay                            | Jr               | 666553476<br>666394149<br>666079866<br>666141198<br>666184011                            | 619 Revere Dr<br>8200 N Highway 99<br>USS Porterca Div<br>PO Box 146<br>1508 14th St                                           |                         | OH<br>KS<br>AE<br>WV<br>AL             | 44104-1972<br>66547-9516<br>09582-1296<br>26525-0146<br>35501-4446                        |
| Inquiry Id<br>1<br>2<br>3<br>4<br>5<br>6<br>7                        | First Name<br>Michael<br>Kelli<br>John<br>Margaret<br>Johnny<br>Rachel          | A<br>Jean | Bruce West<br>Marshall<br>Wellick<br>Ware<br>Ramsay<br>De Los Santos           | Jr               | 666553476<br>666394149<br>666079866<br>666141198<br>666184011<br>666624846               | 619 Revere Dr<br>8200 N Highway 99<br>USS Porterca Div<br>PO Box 146<br>1508 14th St<br>200 Panstone Dr                        |                         | OH<br>KS<br>AE<br>WV<br>AL<br>GA       | 44104-1972<br>66547-9516<br>09582-1296<br>26525-0146<br>35501-4446<br>30269-1247          |
| review of<br>Inquiry Id<br>1<br>2<br>3<br>4<br>5<br>6<br>7<br>8<br>9 | First Name<br>Michael<br>Kelli<br>John<br>Margaret<br>Johnny<br>Rachel<br>Julie | A<br>Jean | Bruce West<br>Marshall<br>Wellick<br>Ware<br>Ramsay<br>De Los Santos<br>Murrel | Jr               | 666553476<br>666394149<br>666079866<br>666141198<br>666184011<br>6666624846<br>666532887 | 619 Revere Dr<br>8200 N Highway 99<br>USS Porterca Div<br>PO Box 146<br>1508 14th St<br>200 Panstone Dr<br>5311 S Lawndale Ave |                         | OH<br>KS<br>AE<br>WV<br>AL<br>GA<br>IL | 44104-1972<br>66547-9516<br>09582-1296<br>26525-0146<br>35501-4446<br>30269-1247<br>60632 |

#### Error message — batch file not validated

If there is a missing field in the file, the user will receive an error and the file will not be validated. In the example below, the **ZIP Code**<sup>™</sup> is missing. The user will not be able to submit the file until the missing information is added. The "**Edit Batch Inquiry**" icon is located in the upper right portion of the page. When the user clicks on that, the user will be taken back to the **Portfolio Manager** — **Score Update** home page, where the user can upload a correct file in **STEP 3**.

| ome        | Products         | Archives     | Preference              | s               |                  |                               |                    |                     |            |  |
|------------|------------------|--------------|-------------------------|-----------------|------------------|-------------------------------|--------------------|---------------------|------------|--|
|            |                  |              |                         |                 |                  |                               |                    |                     |            |  |
| ortfoli    | o Manager        | - Score l    | Jpdate <sup>s⊭</sup> Up | load Result     | S                |                               |                    | 🅞 Edit Batch Inquir |            |  |
| ~          | We were un       | able to s    | uccessfully             | validate you    | r batch file     |                               |                    |                     |            |  |
| ~          |                  |              |                         |                 |                  | ng again. Please double check | the Dravious and F | irrar papas for     | dataila    |  |
|            | ATTENTION: V     | alloation ha | s failed, please        | cneck your me a | ind try upioadii | ng again. Please double check | the Preview and E  | rror panes for      | details.   |  |
|            |                  |              |                         |                 |                  |                               |                    |                     |            |  |
| rror Pan   | e                |              |                         |                 |                  |                               |                    |                     |            |  |
| Inquiry Id | First Name       | Middl        | Last Name               | Gen Code        | SSN              | Address                       | City               | State               | Zip        |  |
| 1          | Michael          | A            | Bruce West              | Jr              | 666553476        | 619 Revere Dr                 | Dayton             | ОН                  | missing    |  |
| 2          | Kelli            | Jean         | Marshall                |                 | 666394149        | 8200 N Highway 99             | Mane               | KS                  | missing    |  |
| 3          | John             | L            | Wellick                 | BI              | 666079866        | USS Porterca Div              |                    | AE                  | missing    |  |
| 4          | Margaret         |              | Ware                    |                 | 666141198        | PO Box 146 WV                 |                    |                     | missing    |  |
| review o   | of Valid Records |              |                         |                 |                  |                               |                    |                     |            |  |
| Inquiry Id | First Name       | Middl        | Last Name               | Gen Code        | SSN              | Address                       | City               | State               | Zip        |  |
| 5          | Johnny           |              | Ramsay                  |                 | 666184011        | 1508 14th St                  | Case               | AL                  | 35501-4446 |  |
| 6          | Rachel           |              | De Los Santos           |                 | 666624846        | 200 Panstone Dr               | Atlanta            | GA                  | 30269-1247 |  |
|            | Julie            |              | Murrel                  |                 | 666532887        | 5311 S Lawndale Ave           | Revere             | IL S                | 60632      |  |
| 7          | George           |              | Elmer                   |                 | 666179292        | 1 Mott Rd                     | New York           | NY                  | 13066      |  |
| 7<br>8     |                  |              | Skey                    |                 | 666618453        | 9624 S bensley Ave            |                    | L.                  | 60617      |  |
|            | Richard          |              |                         |                 |                  |                               |                    |                     | 1500.00    |  |
| 8          | Richard          |              | Meony                   |                 | 666408801        | 1821 Green Oak Cir            |                    | GA                  | 30043      |  |

#### File submission and processing

Once a file has been validated and submitted, the user sees a message that the batch is being processed and that the user will receive an email once the processing is complete.

Example:

|      | Experial<br>A world of insig |                                    | Welcome, Anna Cabreza 🗄 🍘 Manage My Profile 🗄 Åccess Control System 🗄 🔯 Help Center 👔 🏦 Sign Out               |
|------|------------------------------|------------------------------------|----------------------------------------------------------------------------------------------------|
| Ноте | Products                     | Archives                           | Preferences                                                                                                    |
|      |                              |                                    |                                                                                                    |
|      |                              |                                    |                                                                                                    |
|      | Your batch ree               | quest is being p                   | rocessed                                                                                                    |
|      |                              | r batch request<br>d to access it. | is complete and ready for download, you will be notified via email. Simply log into Access and navigate to the |
|      |                              |                                    |                                                                                                    |

#### Order status

After the file has been validated and submitted, the user is directed to the **Portfolio Manager** — **Score Update** dashboard homepage. The user will be able to download his or her order file within 24 hours of placing the order. An email is sent to the user when the file is ready for download (see below).

| ome P       | roducts     | Archives                     | Preferences                                                                   |                |         |           |           |                                                                                                    |
|-------------|-------------|------------------------------|-------------------------------------------------------------------------------|----------------|---------|-----------|-----------|----------------------------------------------------------------------------------------------------|
|             |             |                              | re Update <sup>s™</sup> Reports<br>lio Manager - Score Update <sup>s™</sup> . | Account Review |         |           |           | We're Here to Help<br>Visit our Help Center or contact<br>our support team to receive                                                                     |
| ortfolio Ma | nager - Sco | ore Update <sup>SM</sup> Rep | orts                                                                          |                |         |           | 7         | assistance.                                                                                                    |
|             |             |                              |                                                                               |                |         |           | FilCancel | Customer Support<br>800 831 5614                                                                                                    |
| Date        | Time        | File Name                    | Status                                                                        | Record Count   | Subcode | User ID   | 1         | Monday - Friday from 7a.m. to 7p.m.<br>Phone hours are Central Time Zone                                                                                  |
| 08/07/2013  | 2:18 PM     | Job 2 AC                     | InProcess                                                                     | 5000           | 0999447 | annac_stg |           | Technical Support                                                                                                    |
| 08/07/2013  | 2:12 PM     | Job 1 AC                     | Ready                                                                         | 1000           | 0999447 | annac_stg |           | 800 854 7201                                                                                                    |
|             |             |                              |                                                                               |                |         |           |           | Monday – Friday from 7a.m. to 8p.m.<br>Saturday & Sunday from 8a.m. to 5p.<br>Phone hours are Central Time Zone<br>Email Support<br>esupport@experian.com |

## End-user email notification

Once the file is ready for download, the user who submitted the order will receive an email notification.

\*Note: Files expire after 30 days of being processed — the file status will change to "expired" and no longer be downloadable.

Example (email):

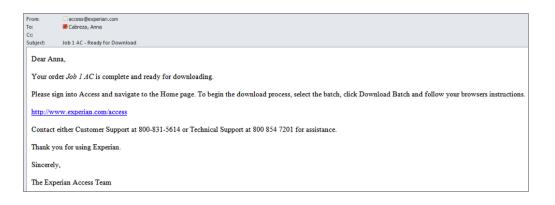

## Downloading a file

Upon login, status of the file can be viewed at the **Portfolio Manager** — **Score Update** dashboard. The user can select the file name to download.

| ome P       | roducts     | Archives Prefere                               | ences     |                 |         |           |        |                                                                                                    |
|-------------|-------------|------------------------------------------------|-----------|-----------------|---------|-----------|--------|----------------------------------------------------------------------------------------------------|
|             |             | anager - Score Up<br>o view your Portfolio Man |           | Account Review. |         |           |        | We're Here to Help<br>Visit our Help Center or contact<br>our support team to receive<br>assistance                                                                        |
| ortfolio Ma | nager - Sco | ore Update <sup>SM</sup> Reports               |           |                 |         |           | ?      | Customer Support                                                                                                    |
|             |             |                                                |           |                 |         | E         | Cancel | 800 831 5614<br>Monday - Friday from 7a.m. to 7p.m.                                                                                                    |
| Date        | Time        | File Name                                      | Status    | Record Count    | Subcode | User ID   |        | Phone hours are Central Time Zone                                                                                                    |
| 08/07/2013  | 2:18 PM     | Job 2 AC                                       | InProcess | 5000            | 0999447 | annac_stg |        | Technical Support                                                                                                    |
| 08/07/2013  | 2:12 PM     | Job 1 AC                                       | Ready     | 1000            | 0999447 | annac_stg |        | 800 854 7201<br>Monday – Friday from 7a.m. to 8p.m.<br>Saturday & Sunday from 8a.m. to 5p.m<br>Phone hours are Central Time Zone<br>Email Support<br>esupport@experian.com |

After selecting to download, the user can view the page with the actual file results. The user can download the file by clicking on the **Download** icon in the upper right of the page.

|                           |                  |         | Preference              | S     |            |                                       |      |          |                    |        |
|---------------------------|------------------|---------|-------------------------|-------|------------|---------------------------------------|------|----------|--------------------|--------|
|                           |                  |         |                         |       |            |                                       |      |          |                    |        |
|                           |                  |         |                         |       |            |                                       |      |          |                    |        |
| ortfolio M                | Manager - S      | Score   | Update <sup>SM</sup> JC | BAC 4 |            |                                       |      |          |                    |        |
|                           |                  |         |                         |       |            |                                       |      |          |                    |        |
| e Processe                | ed Date: 08/12/  | 13 04:1 | 1 PM, CDT               |       |            |                                       |      |          |                    |        |
|                           |                  |         |                         |       |            |                                       |      |          |                    |        |
| ortfolio Ma               | nager - Score U  | pdateSN | Details                 |       |            |                                       |      |          |                    | 1      |
|                           |                  |         |                         |       |            |                                       |      |          | Dov                | wnload |
| nguiry ld                 | First Name       | Miler   | Last Name               | Ge    | SSN        | Address                               | City | State    | Zip                |        |
| 1                         | Isabel           |         | KESSLER                 |       | 666023901  | 334 S OAKLEY AVE                      |      | OH       | 432043102          |        |
| 2                         | ANTHONY          |         | Lomax                   |       | 666336552  | 206 LIVINGSTON CT                     |      | PA       | 19454              |        |
| 3                         | Thomas           |         | WESTBURG                |       | 666438021  | 5 GLENWOOD AVE                        |      | ME       | 43306905           |        |
| 4                         | Robert           |         | RHIM                    |       | 666235962  | 16376 AVENIDA VENUSTO                 | AP   | CA       | 92128              |        |
| 5                         | Lisa             |         | Bermudez                |       | 666469296  | 145 Sunflower Ln                      |      | WA       | 98507              |        |
| 6                         | Antonio          |         | Bennett                 |       | 666544707  | 3403 NEW YORK DR                      |      | CA       | 928828830          |        |
| 7                         | Daniel           |         | Garcia                  |       | 666463290  | 4190 Highwood Rd                      |      | MN       | 553649752          |        |
| 8                         | Patrick          |         | Calhoun                 |       | 666237513  | 235 Moonbeam Dr                       |      | NV       | 89436              |        |
|                           | ALBERT           |         | Brey                    |       | 666349215  | 60 LESTER AVE APT 11                  |      | TN       | 372104233          |        |
|                           |                  |         | BAXTER                  |       | 666335442  | 8200 N Highway 99                     |      | KS       | 66547-9516         |        |
| 9                         | Rita             |         | 12100100                |       | 666535944  | 900 NW LOVEJOY ST APT                 | 901  | OR       | 972093482          |        |
| 9                         | Rita<br>Emiliono |         | Brown                   |       | 0000000011 |                                       |      |          |                    |        |
| 9<br>10<br>11             |                  |         | KESSLER                 |       | 666023901  | 334 S OAKLEY AVE                      |      | ОН       | 432043102          |        |
| 9<br>10<br>11<br>12<br>13 | Emiliono         |         |                         |       |            | 334 S OAKLEY AVE<br>206 LIVINGSTON CT |      | OH<br>PA | 432043102<br>19454 |        |

The user can download and save the Excel file from the .zip file.

Example:

|                           | Batch Service        | S                             |                       |                                           |                     |                  |      |
|---------------------------|----------------------|-------------------------------|-----------------------|-------------------------------------------|---------------------|------------------|------|
|                           |                      |                               | Job 1 AC is downloade | d. You can close                          |                     |                  |      |
|                           | this window when y   | our Batch is ready.           |                       |                                           |                     |                  |      |
|                           | 🔍 । 🌫 🚍 💿 🕫          | WinZip - Job_1_AC_8           | latchDetail (1).zip   |                                           |                     |                  |      |
| rian Access <sup>SI</sup> | Home                 | Backup Tools                  | Settings Window       | Help Upg                                  | rade                |                  |      |
| xperian Informa           | Filter *             | ٠ 🎧                           | STORE STORE           | ip and Install<br>ip Options <del>•</del> |                     | Delete           |      |
| and the Experia           | Add<br>Files Encrypt | Zip and Send<br>E-Mail + to + | 1-Click Unzin         | ip Entire WinZip File                     | Open Sel<br>With    | ect 🔤 New Folder |      |
| duct and compa            | Compress<br>Name     | Send<br>Type                  | Decompr<br>Modified   | ess<br>Size Ratio                         | View<br>Packed Path | Editing          |      |
|                           | Job 1 AC.xls         | Microsoft Ex.                 |                       | 299,520 77%                               | 68,905              |                  |      |
|                           |                      |                               |                       |                                           |                     |                  |      |
|                           |                      |                               |                       |                                           |                     |                  |      |
|                           |                      |                               |                       |                                           |                     |                  |      |
|                           |                      |                               |                       |                                           |                     |                  | 21 2 |

## Sample output file

|      | A B                 | C                 | D                | E                          | 12.18           | G               | H.         | ALC: NOT STREET | J             | K.         | C                                  | M                                                        | A STATE NAME                                                                                                    | 0                                |
|------|---------------------|-------------------|------------------|----------------------------|-----------------|-----------------|------------|-----------------|---------------|------------|------------------------------------|----------------------------------------------------------|----------------------------------------------------------------------------------------------------|----------------------------------|
| Ingu | icy Knquiry First B | Nam-squiry Middle | Namoquiry Last N | fam Inquiry Street Address | a squiry Genera | stiolnquiry Cit | inquiry St | atenquity Zip C | odnquiry SSI  |            | ments                              |                                                          | FCRA Attributes                                                                                                    |                                  |
|      |                     |                   |                  |                            |                 |                 |            |                 |               | Date       | Туре                               | Statement                                                | Indicator                                                                                                    | Jeson                            |
| 1    | Christoper          |                   | Sherman          | 715 Englis Ave             | 5               | Far<br>Rockavar | N          | 11631           |               | 09/28/2012 | Consumer dispures not related to a | 048-09-25-12 0000000<br>CONSUMER COMMENT<br>TEXT PRESENT | Number of reported volumeary bankingstoles withdrawn by the<br>consumer.<br>Chapter 7 Bankingsory reported.<br>Chapter 11 Bankingsory reported.<br>Chapter 12 Bankingsory reported.<br>Chapter 13 Bankingsory reported.<br>Number of reported accounts in dissure to consumer.<br>Number of reported accounts in dissure to consumer.                                                                                                    | 00<br>No<br>No<br>No<br>02<br>00 |
|      |                     |                   |                  |                            |                 |                 |            |                 | 66646323      |            |                                    |                                                          |                                                                                                    |                                  |
| 2    | GAERIEL             |                   | CHAVEZ           | 709 MAIN ST                | 4               | EAUCLAFE        | <b>M</b>   | 54703           | 0             |            |                                    |                                                          |                                                                                                    |                                  |
| 3    | Panick              |                   | Calhoun          | 235 Moonbeam Dr            | 1               | Spalis          | w          | 89436           | 66623751<br>3 |            |                                    |                                                          | Number of reported volumesy bankingsteise voludiaren by the<br>consumer<br>Chagen 7 Bankingstry reported<br>Chagen 12 Bankingstry septend<br>Chagen 12 Bankingstry septend<br>Number of reported accounts shared by consumer<br>Number of reported accounts shared by consumer<br>Number of reported volumesy have been by which wan by the<br>Number of reported volumesy have been by which wan by the<br>Number of reported volumesy have been by which wan by the<br>Number of reported volumesy have been by which wan by the<br>Number of reported volumesy have been by the<br>Number of reported volumesy have been by the<br>Number of reported volumesy have | 00<br>No<br>No<br>No<br>19<br>00 |
|      | EMILICINO           |                   | BCO/N            | 900 NWLOVEJCY ST APT       |                 | PORTLANC        | 08         | 97209           | 66653534      |            |                                    |                                                          | consume<br>Chapter 7 Bankingstoyreported<br>Chapter 11 Bankingstoyreported<br>Chapter 12 Bankingstoyreported<br>Chapter 13 Bankingstoyreported<br>Number of reported accounts of lossed by consumer<br>Number of reported accounts of lossed by consumer                                                                                                    | 00<br>No<br>No<br>No<br>07<br>01 |
| 1    | C BOOND             |                   | Li Lonia         | 307                        |                 | P Gritching     | 011        |                 | 1             |            |                                    |                                                          | Number of reported voluntary bankruptoies withdrawn by the                                                                                                    |                                  |
| 5    | PALL                | <b>BJENA</b>      | MADE             | 1900 TA MUTA AVE           |                 | CARSON          | CA         | 30746           | 66639042<br>6 |            |                                    |                                                          | consume<br>Chapter 17 Bankingsoyreported<br>Chapter 17 Bankingsoyreported<br>Chapter 18 Dankingsoyreported<br>Chapter 18 Dankingsoyreported<br>Number of reported accounts to lossed by consumer<br>Number of reported accounts to lossed by consumer                                                                                                    | 00<br>No<br>No<br>No<br>10<br>00 |
| *    |                     | COLORADO          | 1000             | TO THE THE PARTY OF THE    |                 | Crefound        |            |                 | *             |            |                                    |                                                          | Number of reported voluntary banknuptcies withdrawn by the                                                                                                    | 30                               |
|      |                     |                   |                  |                            |                 |                 |            |                 |               |            |                                    |                                                          | onroumer<br>Chapter 7 Banknuptoyreported<br>Chapter 11 Banknuptoyreported<br>Chapter 12 Banknuptoyreported<br>Chapter 13 Banknuptoyreported                                                                                                    | 00<br>No<br>No<br>No             |
|      |                     |                   |                  |                            |                 |                 |            |                 | 66636045      |            |                                    |                                                          | Number of reported accounts closed by consumer                                                                                                    | 01                               |

### Output data

| Output Field                                 | Definition                                                                                                    | Example                                                                                                    |
|----------------------------------------------|----------------------------------------------------------------------------------------------------|----------------------------------------------------------------------------------------------------|
| Inquiry ID                                   | Identification for the<br>consumer entered on inquiry<br>(user decides how they want<br>to identify or distinguish<br>consumers) | 1                                                                                                    |
| Inquiry First Name                           | Consumer First Name entered on inquiry                                                                                           | Bruce                                                                                                    |
| Inquiry Middle Name                          | Consumer Middle Name entered on inquiry                                                                                          | К                                                                                                    |
| Inquiry Last Name                            | Consumer Last Name entered on inquiry                                                                                            | Marshall                                                                                                    |
| Inquiry Consumer Suffix<br>(Generation Code) | Consumer Suffix or<br>Generation code entered<br>on inquiry                                                                      | Possible values are: II, III, IIII,<br>IV, Jr, Sr, 1, 1ST, 11, 111, 1111,<br>2, 2ND, 3, 3RD, 4, 4TH                                                                    |
| Inquiry Street Address                       | Consumer Street Address entered on inquiry                                                                                       | 1508 14th St                                                                                                    |
| Inquiry City                                 | Consumer City address<br>entered on inquiry                                                                                      | Park City                                                                                                    |
| Inquiry State                                | Consumer State address entered on inquiry                                                                                        | KS                                                                                                    |
| Inquiry ZIP Code™                            | Consumer ZIP Code entered on inquiry                                                                                             | 30269-1247                                                                                                    |
| Inquiry SSN                                  | Consumer Social Security<br>Number (SSN) entered<br>on inquiry                                                                   | 666532887                                                                                                    |
| Consumer Statement                           | Type of Consumer Statement<br>Actual Consumer Statement<br>found in consumer's file                                              | Offline credit report<br>16& 12-20-07 0000000<br>EXCESSIVE FILE SIZE. DO<br>NOT ATTEMPT TO REPULL.<br>CONTACT CUSTOMER<br>SUPPORT AT (800) 854-7201<br>FOR ASSISTANCE. |

| Output Field    | Definition                                                                                                    | Example                                                                   |
|-----------------|----------------------------------------------------------------------------------------------------|---------------------------------------------------------------------------|
| FCRA Attributes | Fair Credit Reporting Act<br>(FCRA) Attributes, if present<br>in the consumer's file                                                                                                    | Number of reported voluntary<br>bankruptcies withdrawn by<br>the consumer |
|                 |                                                                                                    | Chapter 7<br>Bankruptcy reported                                          |
|                 |                                                                                                    | Chapter 11<br>Bankruptcy reported                                         |
|                 |                                                                                                    | Chapter 12<br>Bankruptcy reported                                         |
|                 |                                                                                                    | Chapter 13<br>Bankruptcy reported                                         |
|                 |                                                                                                    | Number of reported accounts closed by consumer                            |
|                 |                                                                                                    | Number of reported accounts in dispute by consumer                        |
|                 | Definition corresponding to the FCRA Attributes                                                                                                    | 00                                                                        |
|                 | the FORA Attributes                                                                                                    | No                                                                        |
|                 |                                                                                                    | No                                                                        |
|                 |                                                                                                    | No                                                                        |
|                 |                                                                                                    | No                                                                        |
|                 |                                                                                                    | 08                                                                        |
| 0               |                                                                                                    | 00                                                                        |
| Score           | Score requested by user                                                                                                    | 670                                                                       |
| Factor Codes    | Score Factor Codes (also<br>known as adverse action<br>reason codes) indicate which<br>predictive characteristics had<br>the most negative influence<br>on any given score. These<br>codes are used in adverse<br>action notifications to<br>customers and are displayed<br>in order of their contribution<br>to the score. | 61, 64, 43, 63                                                            |
|                 |                                                                                                    |                                                                           |

## Support

For additional Access Portfolio Manager — Score Update support, contact our Customer Support Center at 1 800 831 5614 or our Technical Support Center at 1 800 854 7201. Experian 475 Anton Blvd. Costa Mesa, CA 92626 www.experian.com

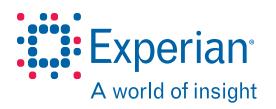

VantageScore® is a registered trademark of VantageScore Solutions, LLC.

© 2013 Experian Information Solutions, Inc. • All rights reserved

Experian and the Experian marks used herein are service marks or registered trademarks of Experian Information Solutions, Inc.

Other product and company names mentioned herein are the property of their respective owners.

Experian is a nonexclusive full-service provider licensee of the United States Postal Service." The following trademark is owned by the United States Postal Service." ZIP Code. The price for Experian's services is not established, controlled or approved by the United States Postal Service.

09/13 • 1224/2863 • 6898-CS